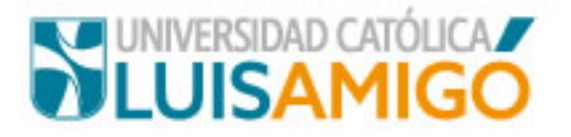

#### **Postulación de candidatos**

En el menú principal (al lado izquierdo de su pantalla) del sistema **UenLinea** encontrará la funcionalidad **Sistema de Elecciones.** De clic sobre ella para ingresar al sistema institucional de elecciones

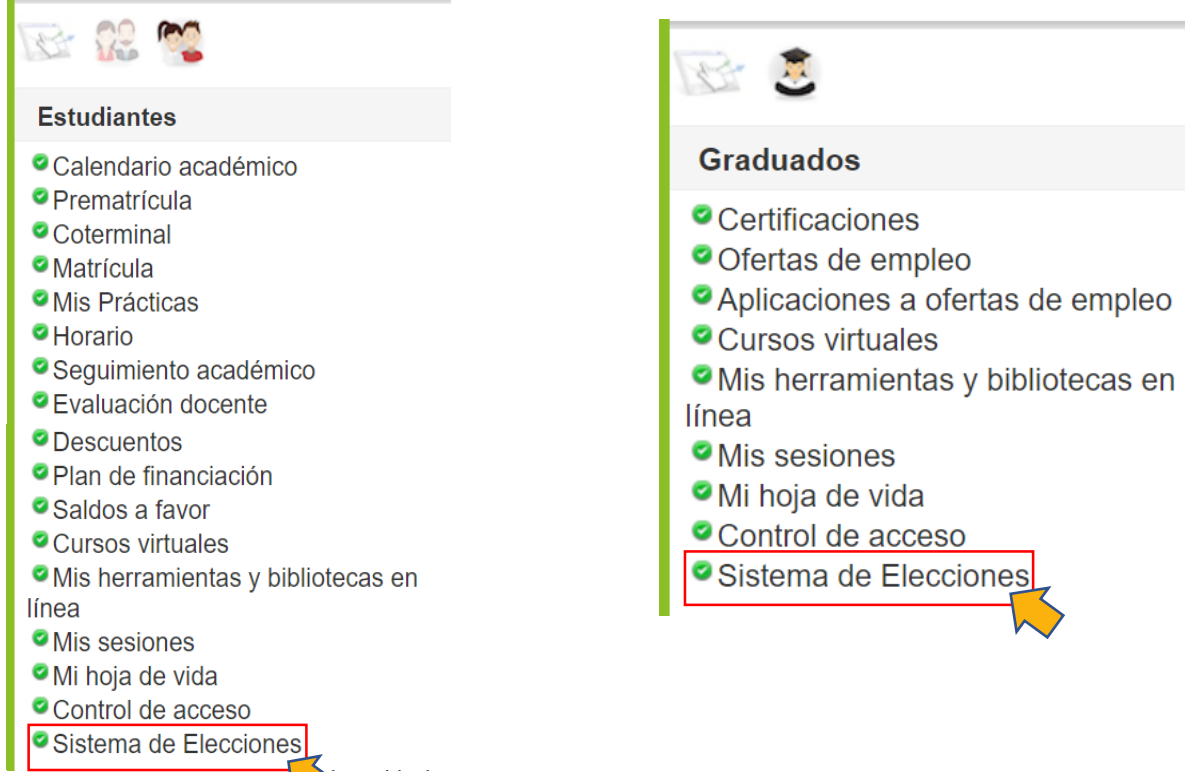

Sí se encuentra en el navegador Chrome, debe habilitar las ventanas emergentes de la siguiente forma

De clic en el ícono de ventanas emergentes

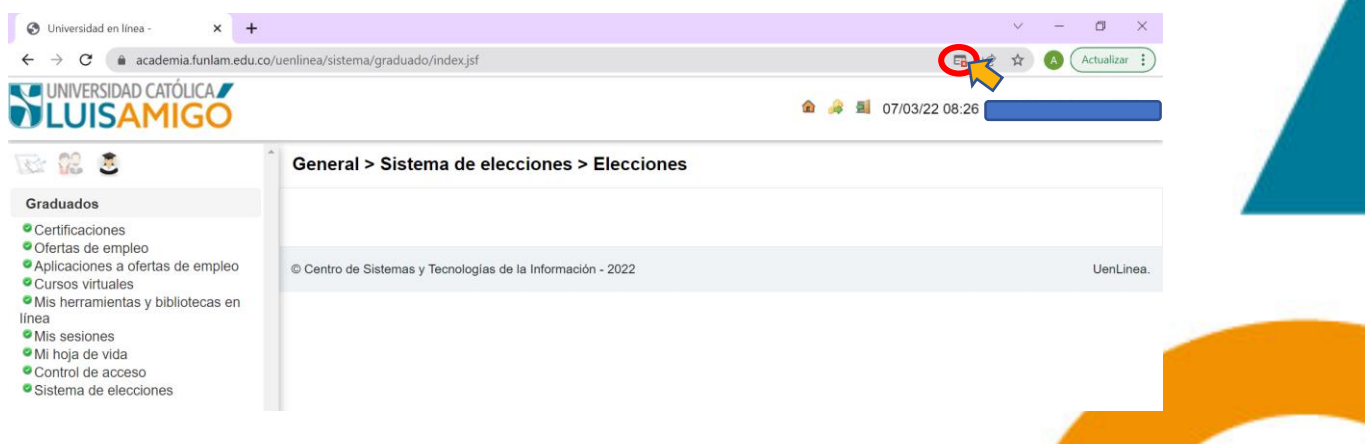

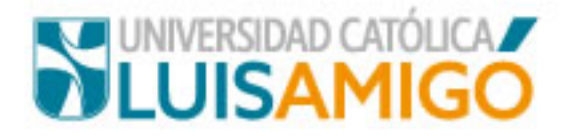

Seleccione la opción Siempre permitir ventanas emergentes y redireccionamientos

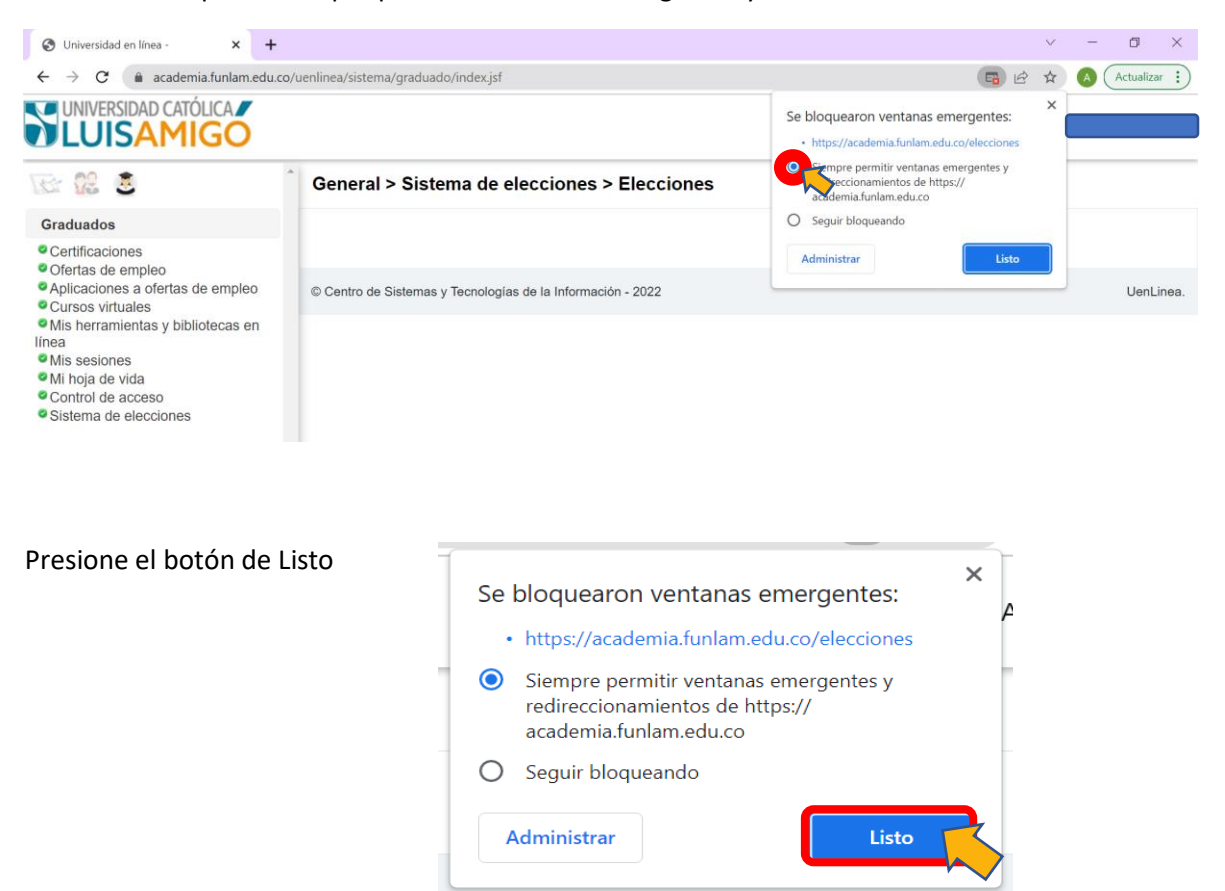

Sí se encuentra en el navegador Mozilla, debe habilitar las ventanas emergentes de la siguiente forma

#### Presione el botón Opciones

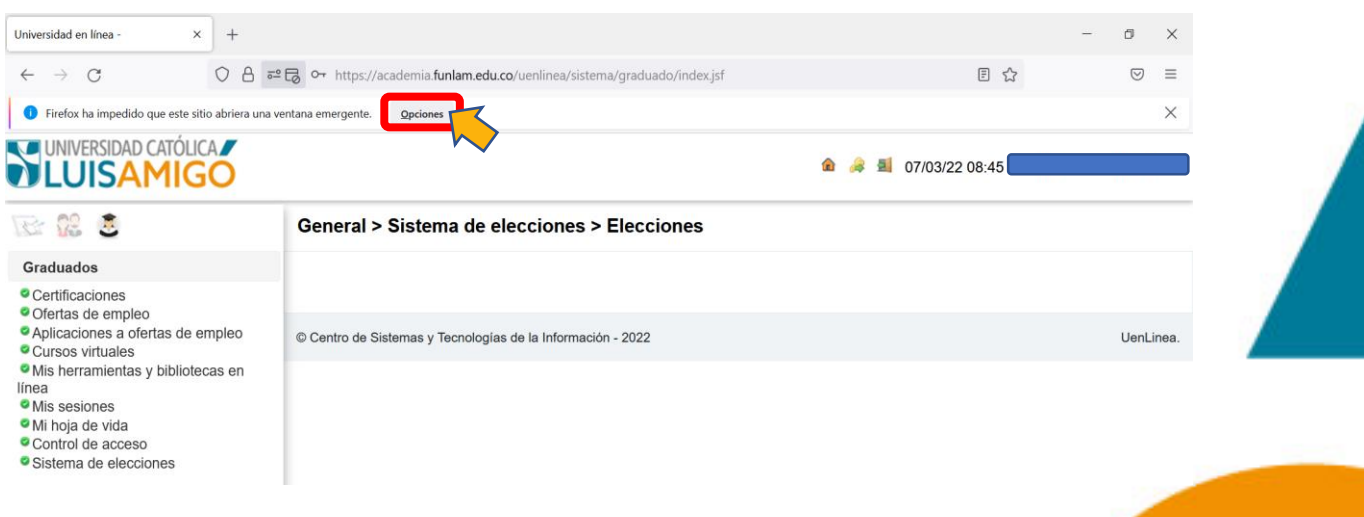

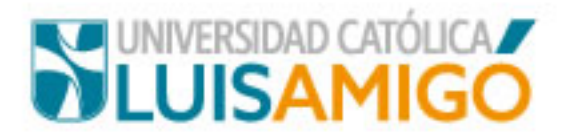

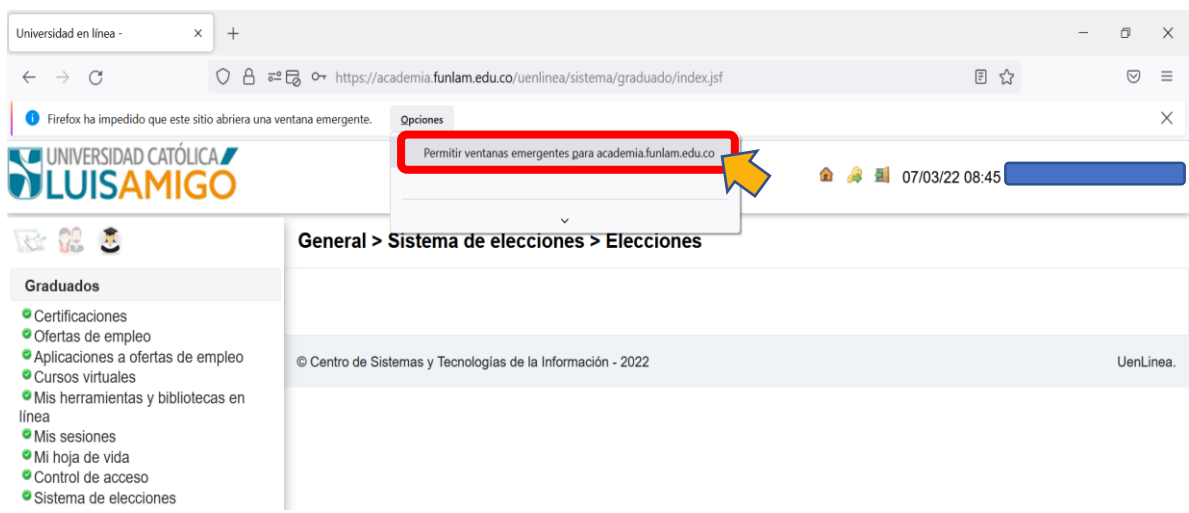

En la página principal del sistema institucional de elecciones, de clic sobre el menú ubicado en la esquina superior izquierda para acceder a las opciones habilitadas

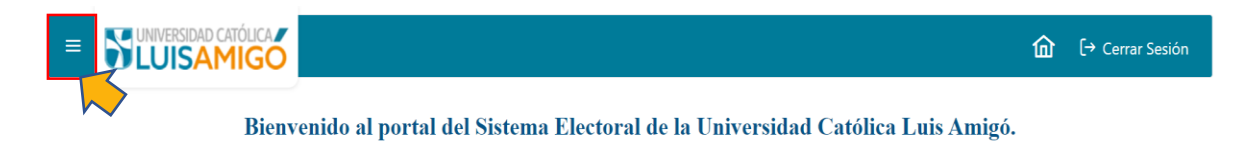

Seleccione la opción Postulación de candidatos, para realizar la postulación pertinente

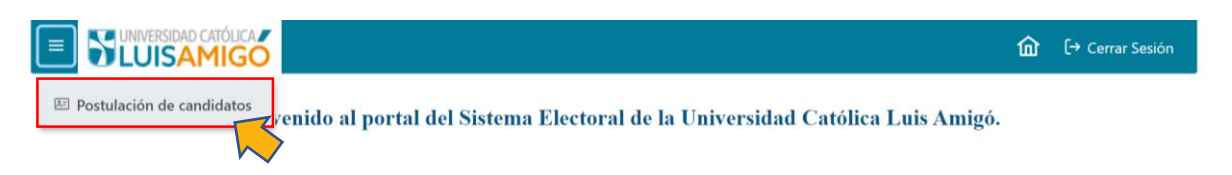

#### Presione el botón **+ Nuevo**, para ingresar los datos de postulación

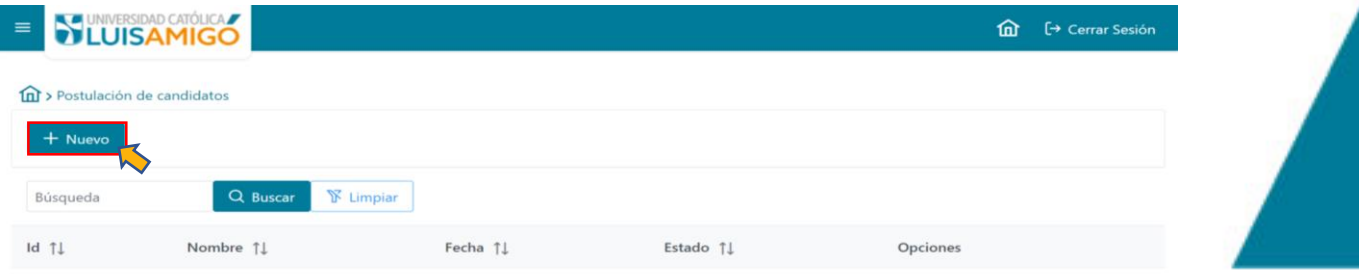

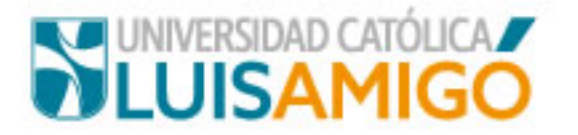

### **Espere entre 30 y 60 segundos a que cargue la siguiente vista**

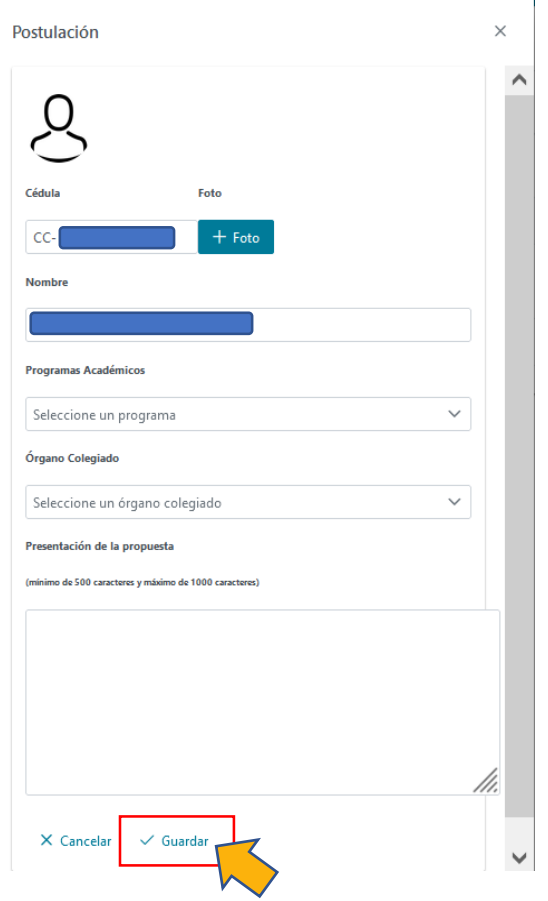

El sistema carga automáticamente los datos del postulante: número de identificación y nombre completo. Esta información no es editable.

Para agregar la foto al perfil del postulante y/o registrar la presentación de la propuesta debe cumplir los siguientes requisitos:

- $\checkmark$  Seleccionar el programa académico.
- $\checkmark$  Elegir el órgano colegiado al cual realizará la postulación.

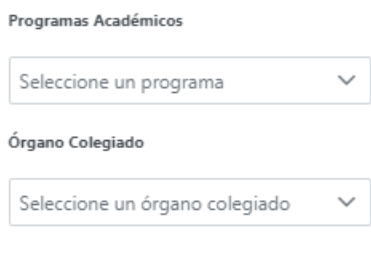

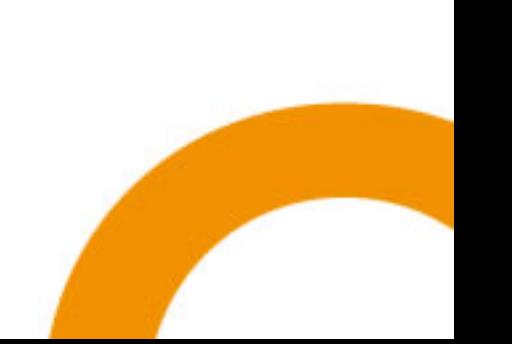

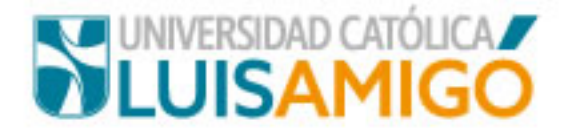

Una vez cumplidas las propiedades anteriores, se habilitará el botón **+Foto** con el fin de que sea cargada la foto para la postulación.

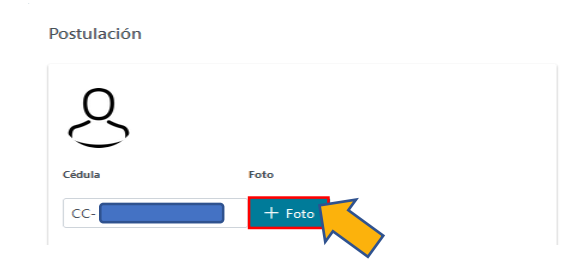

Busque en su directorio la imagen que desea cargar y selecciónela.

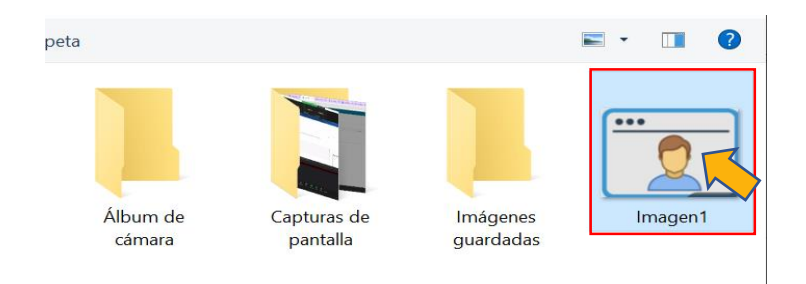

De clic en Abrir para cargar la imagen

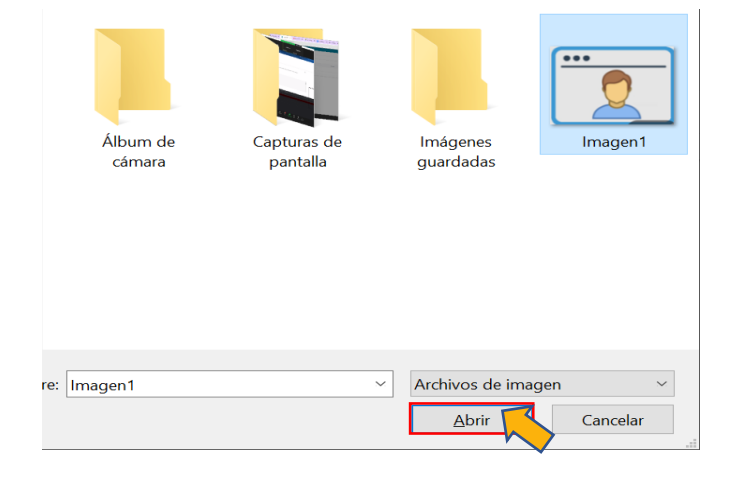

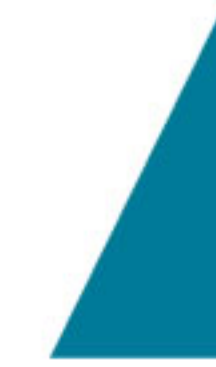

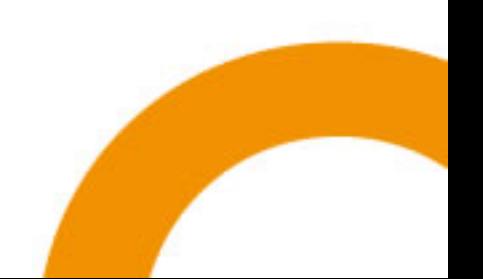

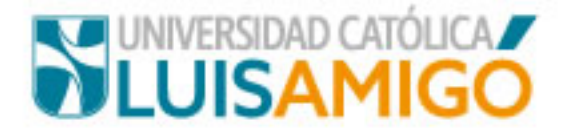

Así mismo, deberá diligenciar la presentación de la propuesta con un rango de 500 a 1000 caracteres para la elaboración.

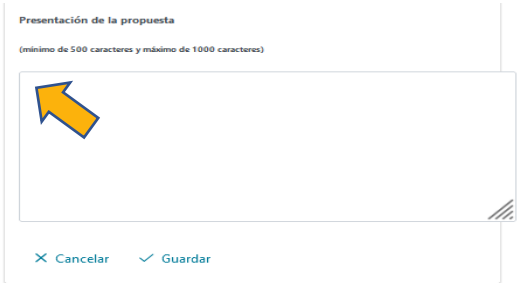

Para guardar correctamente debe dar clic en Guardar

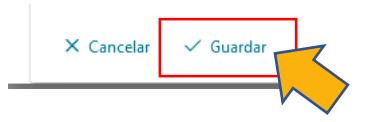

Si la postulación se crea de forma exitosa el sistema le arrojará el siguiente mensaje de confirmación:

**Exitoso.** Postulación guardada.

Recuerde revisar constantemente el estado de su postulación.

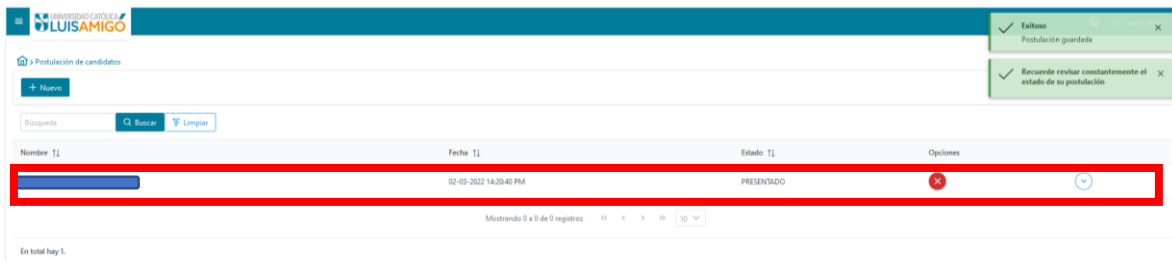

El estado inicial de la postulación será Presentado.

Para visualizar el seguimiento a la postulación, seleccione el óvalo de la propiedad a explorar en el respectivo registro

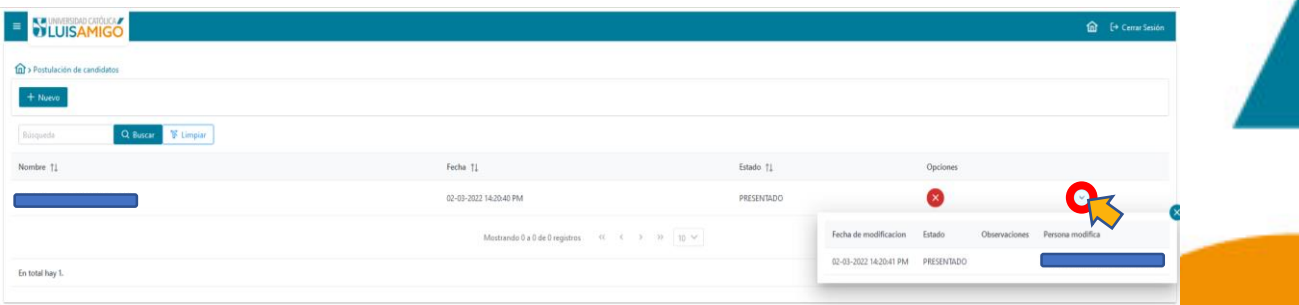

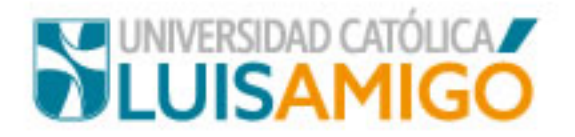

# **A tener en cuenta:**

Su postulación podrá encontrarse en uno de los siguientes estados. Por favor lea atentamente su descripción para que identifique sí debe realizar algún proceso al respecto.

- **Presentado:** su postulación fue guardada exitosamente y se encuentra pendiente de revisión.
- **En\_Revision:** su postulación está siendo revisada por el programa académico o de graduados, según su vínculo con la Institución.
- **Devuelto:** su postulación ha sido devuelta por el programa académico o de graduados, debe consultarla para identificar las observaciones realizadas y realizar los ajustes correspondientes.
- **Aceptado:** su postulación se encuentra avalada para participar en la jornada electoral.
- **Rechazado:** su postulación ha sido negada para participar en la jornada electoral.
- **Retirado:** usted ha derogado su participación en la jornada electoral.

## **Condiciones para la postulación de estudiantes:**

# **Órganos colegiados: Consejo Superior y Consejo Académico**

- 1. Estudiante en estado Activo.
- 2. Matrícula de tipo Regular en estado Activo en un programa de pregrado o posgrado para el período académico actual.
- 3. No tener sanciones académicas ni disciplinarias en estado activo o en proceso.
- 4. Haber aprobado el 50% o más de los créditos del pénsum al cual pertenece el estudiante.
- 5. No encontrarse en el último nivel académico.

# **Órganos colegiados: Consejos de Facultad, Consejo de Escuela y Comités Curriculares**

- 1. Estudiante en estado Activo.
- 2. Matrícula de tipo Regular en estado Activo en un programa de pregrado o posgrado para el período académico actual con 10 o más créditos matriculados.
- 3. Haber aprobado el 40% o más de los créditos del pénsum al cual pertenece el.
- 4. No tener sanciones académicas ni disciplinarias en estado activo o en proceso.
- 5. No encontrarse en el último nivel académico.

## **Condiciones para la postulación de graduados:**

## **Órganos colegiados: Consejo Superior y Consejo Académico**

- 1. Estudiante en estado Graduado.
- 2. Tener 7 o más años de haber sido graduado en el programa para el cual se está realizando la postulación.
- 3. No tener sanciones académicas ni disciplinarias en el programa para el cual se está realizando la postulación.

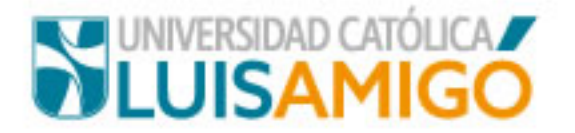

# **Órganos colegiados: Consejos de Facultad, Consejo de Escuela y Comités Curriculares**

- 1. Estudiante en estado Graduado.
- 2. Tener 3 o más años de haber sido graduado en el programa para el cual se está realizando la postulación.
- 3. No tener sanciones académicas ni disciplinarias en el programa para el cual se está realizando la postulación.